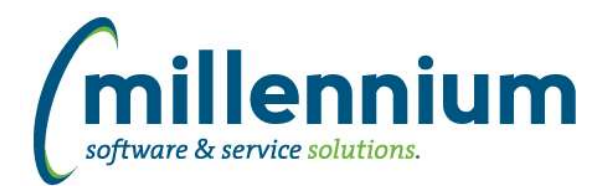

# *FASTAR*

#### **Case: 22856 Add Provision for Write Off and Write Off indicator to Invoice Status report**

Added columns "B.D Provision" and "B.D. Written Off" to the Invoice Status report. These new columns are "de-selected" by default, which means they are only available for users if they manually turn them on via Advanced Options. They can be turned on by default globally via the Administration tab.

#### **Case: 25331 Notification for External Super Users when a decentralized invoice is marked as complete**

When an External User marks an invoice as complete and ready to be printed/posted, an in-application FAST notification (bell icon in the top right corner of the screen) will be created for all External Super Users who are members of the department that the invoice is for.

#### **Case: 30061 Convert customer inputs from two dropdowns to one searchbox on Invoice screen**

Converted the two Customer and Customer ID dropdown lists on the new/edit Invoice screen to be one Customer search control.

If you know the Customer ID you can type it in directly without needing to search. If you do not know the ID you can search for the customer by entering any portion of the name or ID into the search control. This will make it easier and more user friendly for sites with hundreds or thousands of customers, without slowing down advanced users who know the ID they want to use.

#### **Case: 39445 Add Invoice Date filter to Create Batch screen**

Added a new Invoice Date filter to the Create Batch screen. Improved the screen layout to make more space for the new filter and to make it a more user friendly experience.

#### **Case: 41308 Re-print multiple invoices at once**

Created a new report "Re-print Invoices for a Customer" which allows you to re-print all outstanding invoices for a given customer and as-at date.

This is intended to work in conjunction with the Customer Statement report. The statement is a summary for a customer and this report is the supporting detail behind that statement. If you are sending a statement to a customer and want to include all outstanding invoices with that statement, you can now generate them in a single click instead of having to manually hunt for them one by one.

We also renamed the "Re-print Invoices" report to "Re-print an Invoice" for clarity.

#### **Case: 41999 Update Commodity and Accounting block grid styles**

On the new/edit Invoice screen: updated the Commodity and Accounting block data grid header/footer styles to match other screens.

# **Case: 42312 Standard report for ATB Customer**

Created a new report to supplement the ATB Customer PDF report. It appears by default in the menu under Queries -> ATB Customer.

This report allows you to customize age ranges (which are created as editable Virtual Columns). Users can apply filters and adjust Advanced Options such as grouping and subtotaling to sum by Customer and/or Department. A major reason for creating this report is to allow for exporting to other formats such as Excel, CSV and XML.

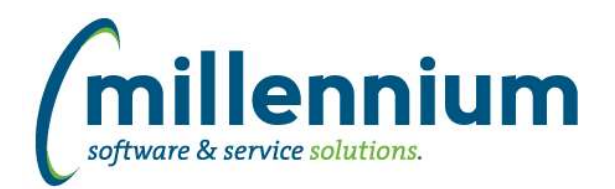

# *FASTBUDGET*

# **Case: 42024 Refresh should load Position codes with a future termination date**

Modify the Budget refresh to allow position codes with future end dated jobs as well as nulls.

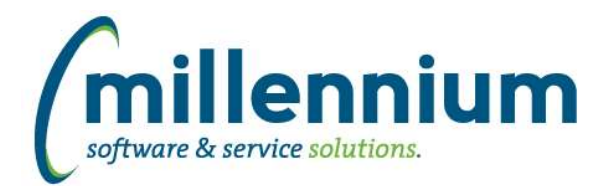

# *FASTFINANCE*

# **Case: 39584 Add monthly forecast columns to User Defined and Financial Statements**

Monthly Forecast columns are now available in User Defined and Financial Statement reports.

#### **Case: 39830 Add parent level fields to FOAPAL Codes report**

Added eight new optional columns (disabled by default, can be turned on at run time using the Advanced Options tab) to the FOAPAL Codes report:

- Level 1 Code
- Level 2 Code
- Level 3 Code
- Level 4 Code
- Level 5 Code
- Level 6 Code
- Level 7 Code
- Level 8 Code

#### **Case: 40914 Add hyperlinks to Q1-Q4 columns on Quarterly Trend report**

Added the ability to drill down on the Q1-Q4 columns from Summary by Acct Detail - Quarterly Trend report to the Transaction Detail - Actuals report.

# **Case: 41745 Updates to Live Reporting**

- General performance improvements.

- When "Live" option is used, the GL code filter options will be live as well, meaning if you add a new GL code to your ERP you'll now be able to see it in the filters right away.

#### **Case: 41834 Smarter Acct filter options**

For the Acct filters on Summary by Hierarchy, Summary by FOAPAL, Summary by Acct Detail and Current Year by Position reports: only Income Statement account types will appear in the filter option search results.

For the Acct filters on Balance Sheet reports: only Balance Sheet account types will appear in the filter option search results.

All other reports such as Transaction Detail, Trial Balance, Financial Statements and custom reports will continue to display all Accts in the filter option search results.

(This can be further customized or relaxed on site via custom business rule if necessary.)

# **Case: 41915 Add Code value filter to FOAPAL Codes report**

Previously this report had filters for Code (i.e. the coding field; Fund or Orgn, etc) and Title (i.e. the code title) but there was no filter for the [Code] Value.

- Renamed "Code" filter to now be named "Field"

- Added new filter named "Code" which filters on code values

# **Case: 42202 Add period 13 columns to User Defined, TB, FSE**

Only applicable for PeopleSoft clients: Period 13 is now available for use on User Defined, Trial Balance and Financial Statement Editor reports.

*Thursday, August 8, 2019*

*Page 3 of 12*

*Client specific cases may or may not appear in this list, depending on their impact on the baseline applications and / or site specific settings.*

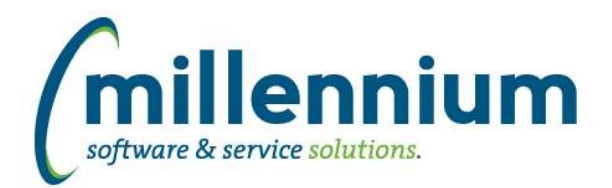

# *FASTHR*

### **Case: 41670 Convert Employee Leave Details report to virtual**

We have upgraded this page to be a virtual page rather than an older style physical page. To do this, we have removed the two Leave Summary buttons that generated PDFs.

These reports can easily be re-created using Advanced options Grouping and Subtotaling and Pinned Reports. If you would like help with this, email customer support and we can assist you with them.

#### **Case: 42151 Add Orgn filters**

Added Home Orgn filters to Dedn and Earn details reports.

#### **Case: 42405 New Dynamic Filter**

Created a new Dynamic Filter for date controls: First of This Month

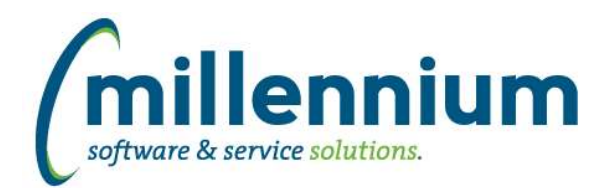

# *FASTJV*

### **Case: 41965 Recurring document with last day of fiscal year selected drops last recurrence when updated**

For fiscal years that are leap years (where Feb 29 is included), when a recurring document was initially created a user could select the last day of the fiscal year and the document would save correctly but if the document was updated later, the last day of the fiscal year would get dropped from the list of recurring dates. This has been fixed so that Feb 29 no longer causes the maximum allowable date in the recurring calendar to be off by one when updating an existing document.

# **Case: 42214 List of Years in Effective Date control**

Changed the year dropdown in the Effective Date control to be restricted to 10 years in the past and 10 years in the future (previously it went back 100 years in the past).

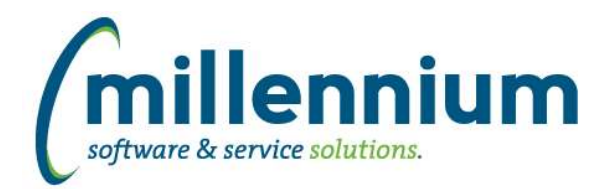

# *FASTPCARD*

# **Case: 41897 Optional third signature line on Monthly Statement PDF**

Added a new configuration setting #452: "Show third signature line on Statement? (Y/N)." The default value is N.

When this is set to Y the first two signature lines will be shrunk and moved to the left on the Monthly Statement PDF so that a third line labelled "Second approver:" can be appear to the right. The label text can be customized in Site Administration through the Application Labels screen.

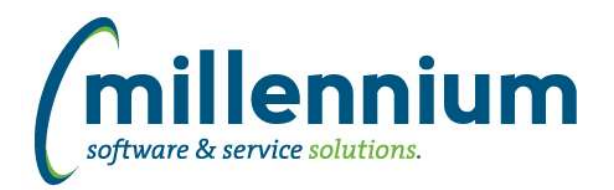

# *FASTRESEARCH*

# **Case: 41437 Improvements to FDSR Current/Archive reports**

Added "Statement Date" column to FDSR Current report.

Added the ability to use column filters on both FDSR Current and FDSR Archive reports.

# **Case: 42179 Allow posting to period 14**

Updated effective date validation on Revenue Recognition and Indirect Costs batch posting processes. When an effective date in period 12 is selected and period 12 is closed, check if period 14 is open and whether the logged in user has access to post to period 14.

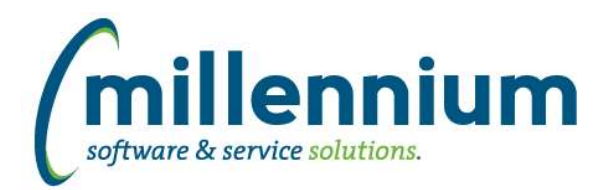

# *FASTSTUDENT*

#### **Case: 35112 Build course equivalents report**

We have added a new report that will find all the recorded equivalent courses for the subject and course provided. If the user supplies a Student ID when running the report it will also determine if that student has already taken and passed any of the established equivalent courses.

### **Case: 40402 Course Catalogue and Course Section Restriction Tables**

The following new stage tables exist containing course restriction information: Course Section Restrictions: FASTSTU.STAGE\_SSRRDEP FASTSTU.STAGE\_SSRRMAJ FASTSTU.STAGE\_SSRRCLS FASTSTU.STAGE\_SSRRLVL FASTSTU.STAGE\_SSRRDEG FASTSTU.STAGE\_SSRRPRG FASTSTU.STAGE\_SSRRCMP FASTSTU.STAGE\_SSRRCOL FASTSTU.STAGE\_SSRRATT FASTSTU.STAGE\_SSRRCHR --------- Course Catalogue Level Restrictions FASTSTU.STAGE\_SCRRDEP FASTSTU.STAGE\_SCRRMAJ FASTSTU.STAGE\_SCRRCLS FASTSTU.STAGE\_SCRRLVL FASTSTU.STAGE\_SCRRDEG FASTSTU.STAGE\_SCRRPRG FASTSTU.STAGE\_SCRRCAM FASTSTU.STAGE\_SCRRCOL FASTSTU.STAGE\_SCRRATT FASTSTU.STAGE\_SCRRCHR --------- Additional Supporting tables FASTSTU.STAGE\_SCBCRKY FASTSTU.STAGE\_STVCLAS --------- New Warehouse Tables FASTSTU.SYNCATALOG\_RESTRICTIONS FASTSTU.SYNCOURSE\_RESTRICTIONS

# **Case: 41736 Add Last Updated and Last Updated by to Faculty Workload Data Entry Page**

Date record last updated and user who last updated faculty workload data entry record now included in report.

#### **Case: 41783 AR Student List duplicate issue**

If student had courses with varying registration statuses, they would be listed more than once on the report. Registration Statuses are now concatenated into a string to fix multiple record issue.

#### **Case: 41811 Division Baseline Filter**

New warehouse table (SYNDIVISION\_CODES) and filter procedure (Division Codes) exist for use in custom reports.

*Thursday, August 8, 2019*

*Page 8 of 12*

*Client specific cases may or may not appear in this list, depending on their impact on the baseline applications and / or site specific settings.*

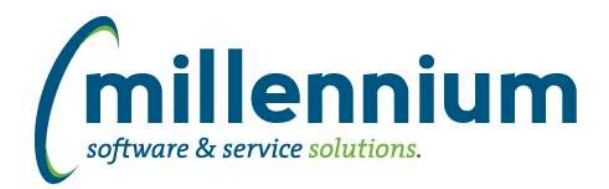

# **Case: 41847 Student Account Balance - Advanced Options issue**

When certain columns were disabled via advanced options and report executed, error messages were returned. This issue has been resolved.

#### **Case: 41950 Degree Filter**

- Added Degree Code and Degree filter to Degrees Granted report
- Created single drop down list filter option for use in dashboards
- Added degree code in parenthesis within filter dropdown/search text

#### **Case: 41955 Add new columns to SYNHIGHSCHOOL\_INFO warehouse table**

Following new columns added to SYNHIGHSCHOOL\_INFO warehouse table: MAX\_HS\_TRANSCRIPT\_RECEIVED\_DATE, MAX\_HS\_GRADUATION\_DATE, MAX\_ACTIVITY\_DATE

#### **Case: 41967 Add Building and Room filters to the Course Summary report**

We have added filter for Building and for Room to the Course Summary report

#### **Case: 41974 Modify load process for SFRFAUD so it only has to get new records since last load**

Changes have been made to the way student fees are loaded. These are now being loaded incrementally rather than a full load of all records.

#### **Case: 41981 Add Ethnicity field to Degrees Granted report**

Ethnicity code and description have been added as an optional field on the Degree Granted report. Please note, any user with access to this report will be able to access these new fields. If this is not desired, you can disable these columns or set them up as restricted fields from the Administration tab.

#### **Case: 42074 Grade Entry Issue**

Query referenced warehouse table rather than synonym, so would fail in certain circumstances when refresh failed.

#### **Case: 42084 Add tuition and fee amounts to Student General Info report**

The following new columns have been added to the Student General Info report: Tuition - total for student/term Fees - total for student/term Other Fees - total for student/term NonCourse Charges - total for student/term Rate Code Rate Code Description

#### **Case: 42119 Change GPA format in tables to a rule hint**

When upgrading, validate student GPA values to ensure they display as expected.

Technical Note: Hints added to warehouse tables with GPA to allow customization of truncation, rounding, and number of decimal places without creating entire rule override record.

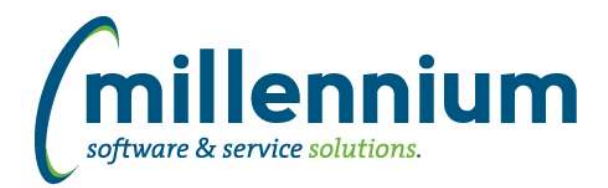

# **Case: 42158 Add number of sections to Wait List report**

We have added a new column (# of sections) to the waitlist report. This new column will count the number of times a student is waitlisted in the same Subject / Course / Term combination.

#### **Case: 42175 Add Sport Filter to Registered Credit Hours report**

As per a client request, we have added Sport Types as a filter to the Registered Credit Hours report, along with data columns for Sports Codes and Sports Descriptions. The goal of this was to provide athletic departments with an easy way to ensure all members of a sports team were enrolled in the minimum number of credit hours in order to be allowed to compete.

#### **Case: 42199 Do not limit attributes to the general student term when filtering**

Updated General Student attribute filter to include all attributes assigned on or before the general student term

#### **Case: 42213 New Columns in Enrollment Summary Report**

- Added new columns 'Course Status' (hidden by default) and 'Dates Times Rooms' (de-selected by default) to Enrollment Summary report.

- New column "course\_status" added to SYNSCHEDULE and SYNSCHEDULE\_SUMMARY warehouse tables.

- New column "all\_dates\_times\_rooms" added to SYNSCHEDULE\_SUMMARY warehouse table.

#### **Case: 42287 Update how Student Attribute filter is applied on reporting pages**

The way attribute filters are applied and the way the list of attributes is created has been updated to limit the attribute term code to only the most recent term code that is less than or equal to the effective term code being filtered for.

#### **Case: 42289 Add Student Cohort information to the warehouse**

Student Cohort information has now been added to the FASTSTU.SYNSTUDENT\_INFO reporting object

#### **Case: 42296 Course Restriction Report**

New Course Restrictions report exists under the Course Info menu.

# **Case: 42297 Course Catalog Restriction Report (Course Setup)**

New Catalogue Restriction report can be found under new 'Catalogue' menu.

Course restriction defaults are set at course catalog level. When courses are created for new term, it automatically inserts the restrictions from the catalog level to the section level, allowing end users to then modify them. This particular report shows the course restriction defaults set at course catalog level. A similar report showing restrictions at the course/section level can be found under the 'Course Info' menu.

#### **Case: 42327 Add course days, times, buildings to Faculty Course Workload Data Entry and Faculty Workload Detail Reports**

New column showing course 'Day Time Room' available on Faculty Course Workload Data Entry and Faculty Workload Details reports.

#### **Case: 42378 Add birth date and college description to Degrees Granted report**

Birth Date and College Description have been added to the Degree Granted report. Please be advised if you do not want all users to have access to the Birth Date column you will need to set it up as a restricted column or disable it.

*Thursday, August 8, 2019*

*Client specific cases may or may not appear in this list, depending on their impact on the baseline applications and / or site specific settings.*

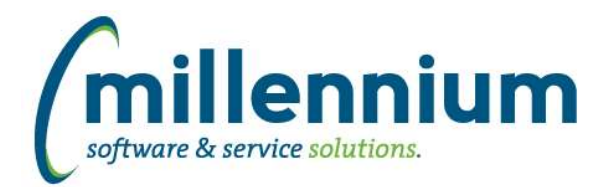

# **Case: 42438 Update Prior College warehouse table to pick up colleges when no status is provided**

Warehouse step for Prior College has been updated to include college where no status as to how the prior college was obtained exists.

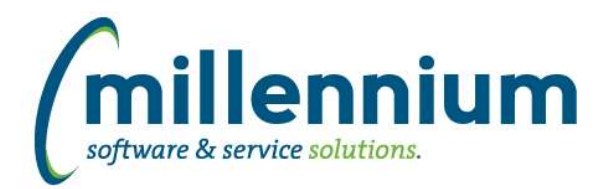

# *Global Changes That Affect All Applications*

#### **Case: 34007 Improve Advanced Options subtotaling performance**

Created a new method of subtotaling via the Advanced Options tab. This offers greatly improved performance as well as an improved interface and user experience.

#### **Case: 39059 Editing a Custom Report causes Virtual Columns to be removed**

Virtual Columns will now persist when editing a Custom Report. This opens the potential for a user to remove columns from a Custom Report that are used in a Virtual Column's formula. If this occurs the report will execute in Safe Mode until the Virtual Column formula(s) are cleaned up to only reference columns that exist in the updated version of the Custom Report.

#### **Case: 41386 Closed captioning for video library**

All new online training videos are now fully ADA compliant to include Closed Captioning as an available option. End users will now have the option, on all new videos released, to click the CC button to read the text, rather than listen to the audio.

#### **Case: 41492 Datagrid [Layout] Administration: Virtual Column indicator**

Added a new column "Virtual Column Owner" to the Administration -> Layout -> Datagrid Columns administration screen. This is blank for base columns, "Public" for shared virtual columns, or the name of the person who created the virtual column if it's private.

#### **Case: 41873 Public Virtual columns default to "de-selected" when created**

When creating public Virtual Columns, the default state is now "de-selected" by default (meaning users need to explicitly go to the Advanced Options tab to select the column if they want to use it).

Administrators can use the page level Administration tab to change the default state to "On" if they want this column always enabled by default for all users.

# **Case: 42132 Allow substitution value filters on dashboards**

Substitution Variable filters used on custom reports can now be used as dashboard filters.

# **Case: 42177 Add 'Go to Report' button to Edit Report Details screen**

When editing a custom report or data entry page, a 'Go to Report' button has been added to the Edit Report Details screen. This allows users to go directly to the report to try it out after saving a change.